## Abonnement - Tilmeld betalingskort

Denne vejledning viser, hvordan man tilmelder sit betalingskort, så Conventus automatisk kan

- trække betaling for ny abonnementsperiode
- indsætte penge på medlemmets konto til kontobetaling.
- 1. Log på Medlemslogin

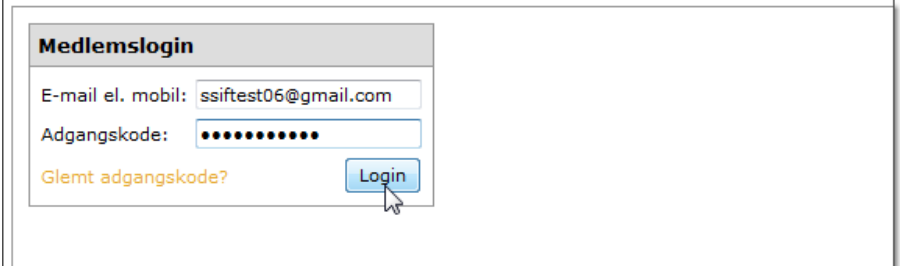

2. Vælg menupunktet "Økonomi".

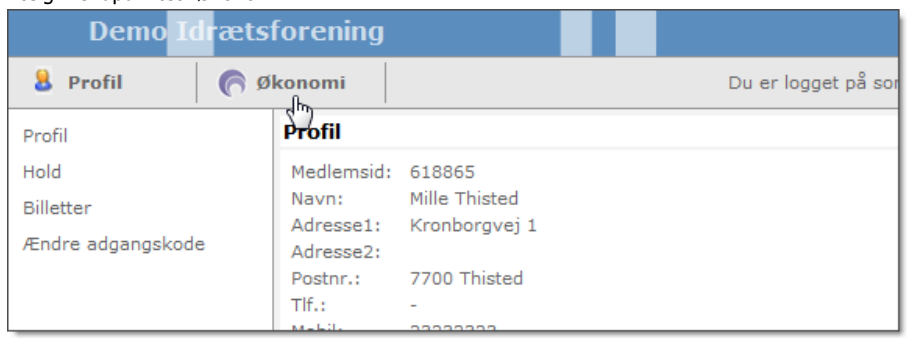

## 3. Vælg menupunktet "Kortoplysninger" i menuen til venstre.

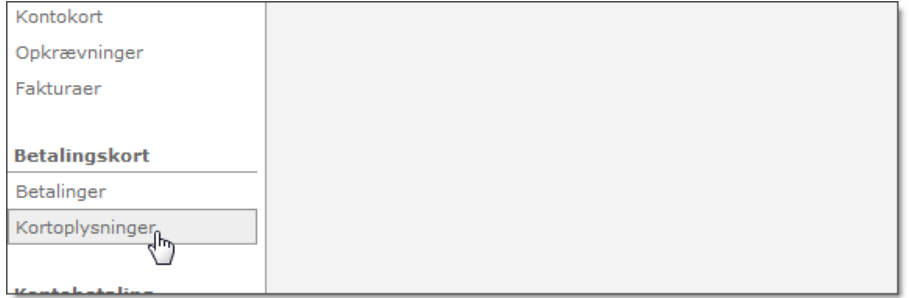

## 4. Tryk på knappen "Tilmeld".

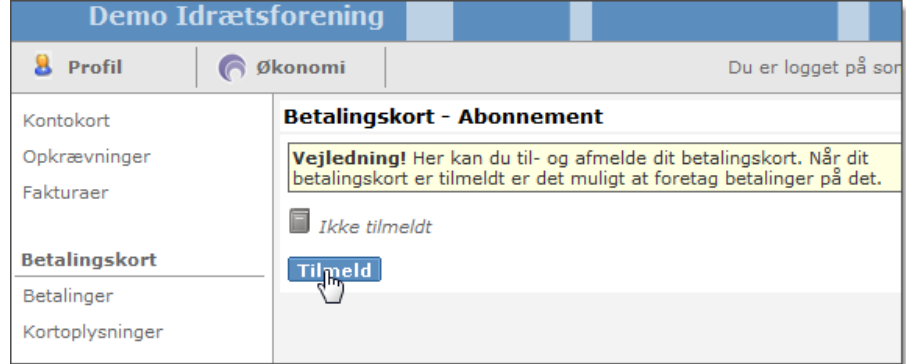

5. Indtast dine kortoplysninger.

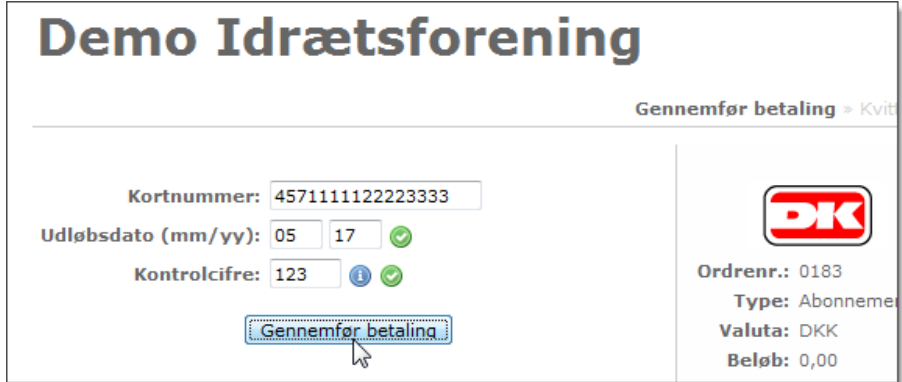

## 6. (Kun for administratorer)

I Adressebog kan man nu se, at kortet et tilmeldt, og hvornår det udløber.

PS: ALLE andre kortoplysninger er skjulte og krypterede.

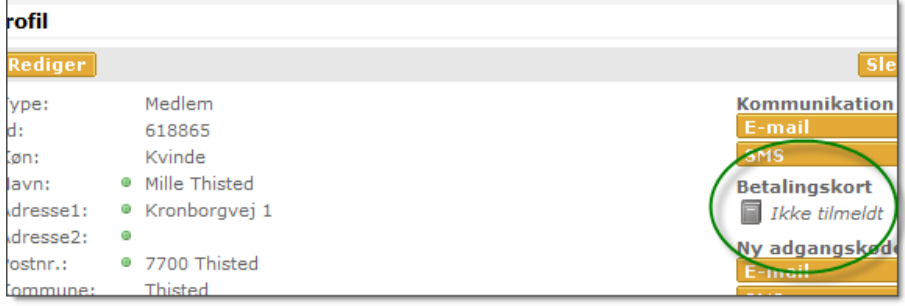

Conventus • Sinding Hovedgade 3 • DK-7400 Herning • Tlf. +45 7070 1308 • [www.conventus.dk](http://www.conventus.dk/) Copyright © Conventus <